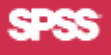

# **SHOWCASE**® **ANALYZER 7.2 INSTALLATION QUICK START**

#### **SERVER-VORAUSSETZUNGEN**

- **•** IBM® OS/400® V5R2, V5R3, oder V5R4 mit aktuellem OS/400 Cum-Paket.
- **•** JDK 1.4 (5722JV1 Java Developer Kit 1.4)
- **V5R4:** Java Gruppen PTF SF99291 Stand 1 oder höher. Datenbank PTF SF99504 Stand 2 oder höher. **V5R3:** Java Gruppen PTF SF99269 Stand 4 oder höher. Datenbank und JDBC PTF's SI17835 und SI17838.  **V5R2:** Java Gruppen PTF SF99169 Stand 20 oder höher. Die aktuellsten Datenbank-Gruppen-PTF's für JDK 1.4
- **•** iSeries Lizenzprogramm 5722SS1, Option 12 (Host Servers) muss installiert sein und ausgeführt werden. Sie können die Host Servers auf Ihrer iSeries mit dem Befehl STRHOSTSVR starten.
- **•** iSeries Lizenzprogramm 5722TC1 (TCP/IP) muss installiert sein und ausgeführt werden. Starten Sie TCP/IP auf Ihrer iSeries mit dem Befehl STRTCP.
- **•** Warehouse Manager™ Server 6.5x or 7.0 (zur Verwendung von ShowCase-Datenmodellen)
- **•** Essbase® 7.1 Patch 6 (7.10.060) (wenn Analyzer mit multidimensionalen Datenbanken verwendet werden soll) **•** 300 MB DASD
- **•** 2 GB Laufzeitspeicher

#### **CLIENT-VORAUSSETZUNGEN**

- **•** IBM-PC bzw. mit IBM kompatibler PC
- **•** Die Leistung hängt von der Prozessorgeschwindigkeit ab. Mindesten 450 MHz.
- **•** 256 MB RAM erforderlich; 512 MB empfohlen
- **•** 50 MB temporären Festplatten Speicherplatz
- Eines der folgenden Microsoft<sup>®</sup> Windows-Betriebs-systeme: Server 2003; XP Professional mit Service Pack 2 oder 3; 2000 Professional mit Service Pack 3.
- **•** Internet Explorer 5.5 oder 6.0 mit Sun® Java Plug-in 1.4.2\_06 oder höher.

## **JAVA™ PLUGIN**

Zur Verwendung des Analyzer-Java Web Client und der Analyzer-Verwaltungs-Tools benötigen Sie Java Plugin 1.4.2\_06 oder höher.

Wenn das Plugin noch nicht installiert wurde, werden Sie beim Start einer der Analyzer-Anwendungen dazu aufgefordert. Das Laden des Plugin's kann mehrere Minuten in Anspruch nehmen.

**Hinweis:** Sie müssen über Administratorrechte für Ihren PC verfügen, um das Plugin installieren zu können.

#### **INSTALLATIONS-VORAUSSETZUNGEN**

Der Analyzer-Server wird über einen PC auf einer iSeries installiert. Vor Beginn der Installation müssen folgende Kriterien erfüllt sein:

- Das lizenzierte iSeries-Programm 5722SS1, Option 12 (Host Servers) muss installiert sein und ausgeführt werden. Sie können Host Servers auf der iSeries mit dem Befehl STRHOSTSVR starten.
- **•** Das lizenzierte iSeries-Programm 5722TC1 (TCP/IP) muss installiert sein und ausgeführt werden. Starten Sie TCP/IP auf Ihrer iSeries mit dem Befehl STRTCP.
- **•** Führen Sie die Installation mit einem Profil durch, das über die Benutzerklasse \*SECOFR oder eine gleichwertige Serverberechtigung verfügt (die speziellen Berechtigungen \*ALLOBJ, \*IOSYSCFG, \*SAVSYS, \*JOBCTL, \*AUDIT und \*SECADM werden benötigt). Die Installation kann nicht erfolgreich durchgeführt werden, wenn die Benutzerprofileinstellung für die Installation OWNER(\*GRPPRF) ist. \*GRPPRF kann keine neuen Objekte besitzen, die vom installierenden Profil erstellt wurden.
- **•** Portable Application Solutions Environment (PASE) [PASE ist ein Run-Time Environment für AIX, das in das Betriebssystem OS/400 integriert wurde.]
- **•** Der für die Installation des Analyzer-Servers verwendete PC muss mit Windows 2000 Professional, Windows Server 2003, oder Windows XP Professional (minimum Service Pack 1) ausgeführt werden und über mindestens 350 MB freien Festplattenspeicher verfügen. Die letzten Service Packs werden empfohlen.

## **SO INSTALLIEREN SIE ANALYZER**

Die Installation wird über einen PC ausgeführt.

Sie müssen das Programm in einer neuen Bibliothek. Vollständige Anweisungen zur Installation finden Sie in Kapitel 5 des *Analyzer-Handbuchs*.

- **1.** Legen Sie die CD in das CD-ROM-Laufwerk ihres PCs ein.
- **2.** Wählen Sie die Option Analyzer installieren.
- **3.** Folgen Sie den Anweisungen auf dem Bildschirm.
- **4.** Nach erfolgreichem Abschluss der Installation erhalten Sie eine Erfolgsmeldung.

## **DOKUMENTATION**

Informationen zu bekannten Problemen und Einschränkungen finden Sie in der Analyzer-Readme-Datei (*anzreadme.htm*), die Sie auf der CD und auf der Web-Site des Technischen Supports unter *http://support.spss.com* finden.

Bei Problemen oder Fragen während der Installation wenden Sie sich an den Technischen Support. Kontaktinformationen finden Sie im *ShowCase Analyzer-Handbuch*.

Die Analyzer-Dokumentation finden Sie auf der CD bzw. auf der Web-Site des Technischen Supports unter *http://support.spss.com*.

Wenn Sie Fragen oder Vorschläge zu einer ShowCase-Dokumentation haben, wenden Sie sich an das Dokumentationsteam unter *documentationroch@spss.com*.